### **BAB III HASIL PENGEMBANGAN**

Pada bab ini akan membahas mengenai prosedur dan hasil pengembangan berkaitan dengan produk yang penulis kembangkan. Diawali dengan analisis kebutuhan, rancangan model (produk), pembuatan atau pengembangan model (produk), serta evaluasi atau pengujian model (produk). Berikut penjelasannya:

### **A. Analisis Kebutuhan**

Seperti yang sudah di jelaskan pada bab satu, analisis kebutuhan merupakan langkah awal dalam memperoleh kebutuhan pengguna. Maka dari itu, pada bab tiga ini penulis akan lebih menjelaskan lagi apa yang diinginkan pengguna terhadap produk yang ingin dibuat dan dikembangkan.

Untuk analisis kebutuhan pertama penulis melakukan wawancara dengan salah seorang petugas dari Dinas Pertanian Kecamatan Gunuang Omeh pada tanggal 01 Juli 2019 yaitu Nori. Dari wawancara ini penulis mendapatkan info bahwa di Kecamatan Gunuang Omeh belum ada alat telusur untuk mempermudah masyarakat/wisatawan dalam penelusuran informasi mengenai dimana lokasi dari perkebunan jeruk yang ada di Kecamatan Gunuang Omeh. Untuk itu, alangkah baiknya dibuatkan sebuah alat telusur yang dapat mempermudah pengguna dalam penelusuran informasi

terutama dalam bentuk web sehingga bisa diakses oleh semua orang (Amrita, 2019).

Wawancara kedua dilakukan bersama salah seorang petani jeruk yaitu Datuak Sahardi pada tanggal 02 Juli 2019. Dari hasil wawancara ini dapat disimpulkan bahwa belum ada alat telusur untuk mengetahui dimana lokasilokasi perkebunan jeruk. Para petanipun memerlukan alat telusur untuk mengetahui dimana lokasi-lokasi perkebunan jeruk untuk bisa membandingkan hasil jeruk dari satu kebun ke kebun yang lainnya (Sahardi, 2019).

Wawancara ketiga dilakukan ke perantau pada tanggal 07 Juni 2019 kepada ibuk Silvia. Dari keterangan ibuk Silvia, dapat disimpulkan bahwa alat telusur tentang informasi perkebunan jeruk di Kecamatan Gunuang Omeh sangat membantu. Alat telusur ini nantinya bisa dijadikan sebagai bahan rujukan penelusuran informasi ketika penggunjung ingin membeli buah jeruk untuk dijadikan buah tanggan (Silvia, 2019).

Wawancara keempat dilakukan dengan masyarakat umum pada tanggal 17 Maret 2019 dengan bapak Nelson. Dari hasil wawancara tersebut dapat disimpulkan bahwa alat telusur untuk pencarian informasi mengenai kebun jeruk di Gunuang Omeh sangatlah membantu dan diperlukan. Terlebih bagi mereka yang memiliki kebun jeruk, sehingga bisa mendatangkan pemasukan jika pengunjungi mendatangi kebun untuk membeli jeruk (Nelson, 2019).

Dari hasil wawancara dengan beberapa informan, dapat disimpulkan bahwa alat telususr untuk pencarian informasi mengenai kebun jeruk dibutuhkan oleh pengguna. Penulis memutuskan untuk membuat Direktori Kebun Jeruk Kecamatan Gunuang Omeh berbasis Web. Dalam direktori ini nantinya akan berisikan informasi-informasi mengenai kebun jeruk yang ada di Kecamatan Gunuang Omeh. Kebun jeruk yang akan di masukkan ke dalam direktori ini, merupakan kebun jeruk yang telah menghasilkan buah/produksi dan di tas 100 batang, yang mana pengunjung natiknya bisa membeli jeruk dan bisa bertanya-tanya tentang perawatan jeruk serta budidaya jeruk yang baik.

#### **B. Rancangan Model (Produk)**

Rancangan model produk yang akan dibuat berbentuk direktori kebun jeruk yang akan diakses dalam bentuk web. Untuk kesempurnaan produk, langkah awal yang penulis lakukan ialah merancang model atau mendesain rancangan awal produk. Rancangan produk ini penulis desain menggunakan aplikasi Balsamiq. Adapun disain dari rancangan produk tersebut terlampir dalam gambar di bawah ini.

a. Halaman awal website (home)

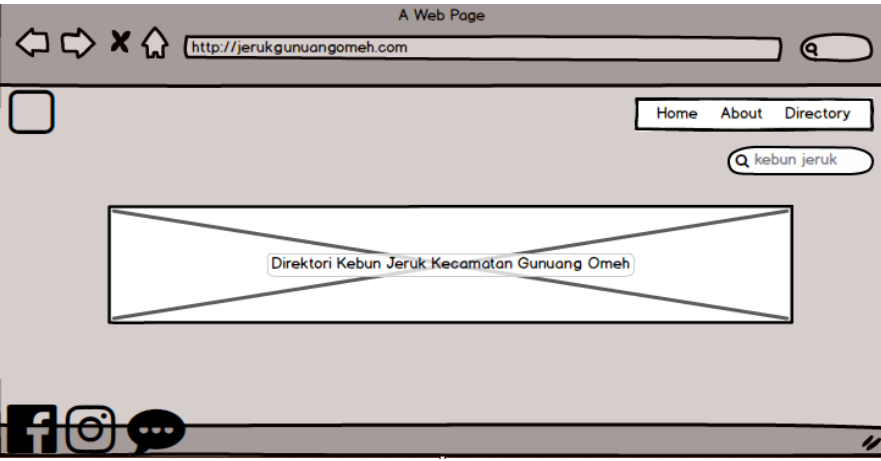

### **Gambar 1. Desain Tampilan Home**

Halaman ini berisikan gambar logo direktori kebun jeruk di Kecamatan Gunuang omeh saja, halaman home ini tidak banyak memuat informasi.

b. Halaman kedua (about)

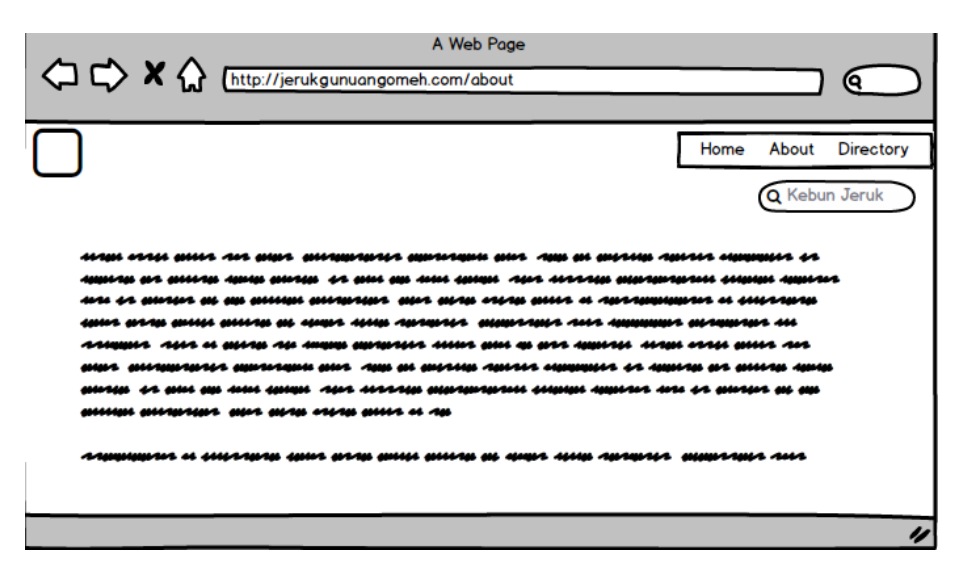

**Gambar 2. Desain Tampilan About**

Halaman ini berisikan sedikit ulasan mengenai apa itu isi dari website ini dan apa fungsi dari website.

c. Halaman ketiga (direktori)

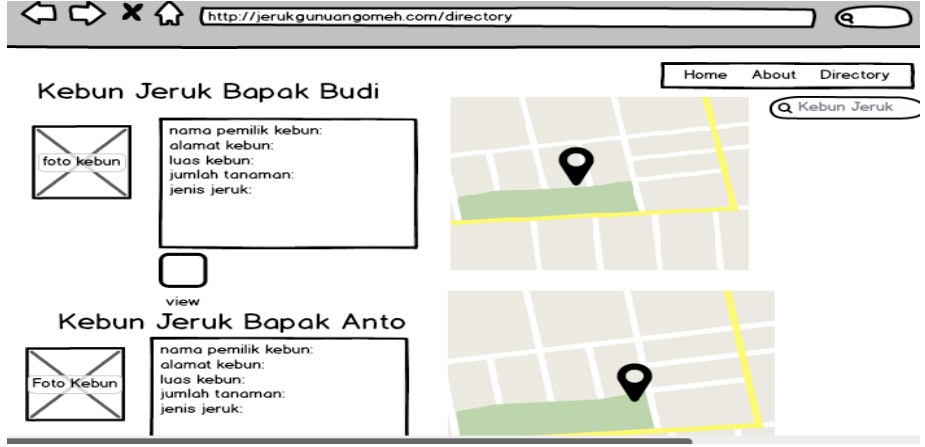

**Gambar 3. Desain Tampilan Direktori**

Halaman ini berisikan publikasi mengenai direktori kebun jeruk yang ada di Kecamatan Gunuang Omeh, pada halaman ini akan memuat beberapa keterangan yang akan membantu pengguna untuk mempermudah menemukan informasi yang di inginkan.

Langkah selanjutnya melakukan kolaborasi dengan para ahli untuk mengetahui apakah rancangan produk ini sudah bisa dijadikan sebagai alat telusur dalam pencarian informasi sebelum diteruskan dalam bentuk produk.

## **C. Pengembangan Produk**

Setelah melakukan perancangan produk, langkah selanjutnya yaitu pembuatan dan pengembangan produk. Proses pengembangan produk ini akan dibuat sesuai dengan bagan alur dibawah ini:

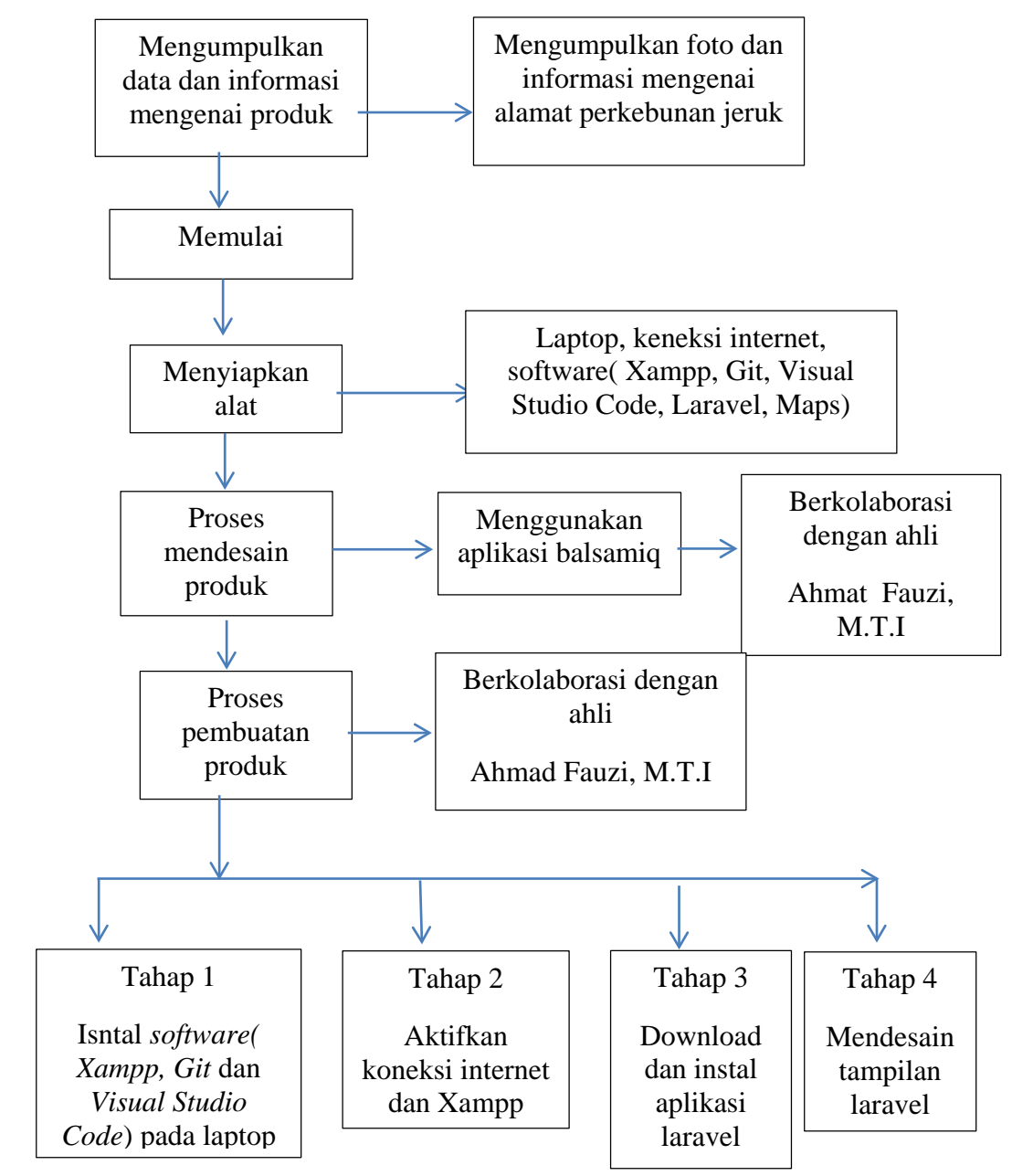

#### **Bagan 1. Proses Pembuatan dan Pengembangan Produk**

Bagan di atas menjelaskan bagaiman alur pembuatan produk yang akan di buat. Langkah awal yaitu, mengumpulkan data tentang informasi mengenai lokasi-lokasi perkebunan yang akan dijadikan direktori. Data diperoleh dari Dinas Pertanian Kecamatan Gunuang Omeh, serata observasi langsung ke lapangan. Untuk pembuatan produk ini, dibutuhkan alat-alat pendukung seperti, laptop, koneksi internet, aplikasi *Git, Visual Studio Code, Xampp, Laravel* dan *Maps.* Pada pembuatan produk ini, penulis akan berkolaborasi dengan validator ahli.

Proses pembuatan dan pengembangan produk ini penulis bagi kedalam beberapa tahapan, yaitu sebagai berikut:

1. Mengumpulkan Data

Sebelum melakukan proses pembuatan produk, langkaha awal yang harus dikerjakan ialah mengumpulkan data mengenai lokasi perkebunan jeruk yang ada di Kecamatan Gunuang Omeh terlebih dahulu. Tidak hanya lokasi, data lain juga diperlukan seperti nama pemilik kebun, luas kebun, jumlah tanaman, jenis jeruk hingga foto perkebunan itu sendiri.

#### 2. Menyiapkan Alat Pendukung

Setelah data untuk pembuatan direktori telah terkumpul, langkah selanjutnya yaitu mempersiapkan alat-alat pendukung yang akan digunakan sewaktu pembuatan produk. Adapun alat-alat yang digunakan yaitu, laptop, aplikasi *Git, Visual Studio Code, Xampp, Laravel,* dan *Maps.* 

3. Proses Mendesain Produk

Pada tahapan ini, penulis melakukan perancangan produk sebagai gambaran awal bagaimana tampilan desain produk yang diinginkan nantinya. Pada tahapan perancangan produk ini, penulis menggunakan aplikasi *Balsamiq*. Rancangan produk ini, kemudian penulis konsultasikan bersama validator ahli.

4. Proses Pembuatan Produk

Pada proses pembuatan produk ini, ada beberapa tahapan yang harus dikerjakan. Proses pembuatan produk ini dibimbing langsung oleh validator ahli.adapun tahapan-tahapan yang harus dikerjakan ialah:

a. Menginstal semua software yang dibutuhkan

Pengintalan software ini dipelukan untuk mendukung kinerja dalam pembuatan produk nantinya.

b. Mengaktifkan koneksi internet dan mengaktifkan aplikasi Xampp

Dua komponen ini sangat dibutuhkan dalam proses pembuatan website. Koneksi internet diperlukan untuk mendawnload aplikasi serta fitur-fitur yang diinginkan,

sedangkan aplikasi *Xampp* digunkan untuk mempermudah dalam pembuatan databse dan pengkoneksian database ke website.

|                                                                              | XAMPP Control Panel v3.2.3                                                                                                    |                                 |         |                                        |                                  |                                      |                      |                                          | Config |
|------------------------------------------------------------------------------|----------------------------------------------------------------------------------------------------|---------------------------------|---------|----------------------------------------|----------------------------------|--------------------------------------|----------------------|------------------------------------------|--------|
| <b>Modules</b><br><b>Service</b>                                             | <b>Module</b><br>Apache                                                                                                    | PID(s)<br>15264<br>712<br>13268 | Port(s) | <b>Actions</b>                         |                                  |                                      |                      | Netstat                                  |        |
|                                                                              |                                                                                                    |                                 | 80.443  | Config<br><b>Stop</b><br>Admin         |                                  |                                      | Logs                 | Shell<br><b>P</b>                        |        |
|                                                                              | <b>MySQL</b>                                                                                                    |                                 | 3306    | <b>Stop</b><br>Start<br>Start<br>Start | Admin<br>Admin<br>Admin<br>Admin | Config<br>Config<br>Confia<br>Config | Logs<br>Logs<br>Logs | Explorer<br>Services<br>(e) Help<br>Quit |        |
|                                                                              | FileZilla                                                                                                    |                                 |         |                                        |                                  |                                      |                      |                                          |        |
|                                                                              | Mercury                                                                                                    |                                 |         |                                        |                                  |                                      |                      |                                          |        |
|                                                                              | <b>Tomcat</b>                                                                                                    |                                 |         |                                        |                                  |                                      | Logs                 |                                          |        |
| $11:55:52$ [main]<br>11:55:52 [main]<br>$11:55:52$ [main]<br>11:55:52 [main] | All prerequisites found<br><b>Initializing Modules</b><br><b>Starting Check-Timer</b><br><b>Control Panel Ready</b><br>11:55:54 [Apache]<br>Attempting to start Apache app<br>11:55:54 [Apache]<br>Status change detected: running<br>11:55:55 [mysql]<br>Attempting to start MySQL app<br>Status change detected: running<br>$11:55:55$ [mysql] |                                 |         |                                        |                                  |                                      |                      |                                          |        |

**Gambar 4. Tampilan XAMPP**

## c. Mendownlod dan Menginstal Aplikasi Laravel

Sebelum pembuatan website menggunakan aplikasi laravel, kita terlebuh dahulu menginstal aplikasi tersebut. Langkah awal untuk menginstal laravel ini yaitu menginstal composer terlebih dahulu. Untuk menginstal larvaelnya menggunakan aplikasi Git.

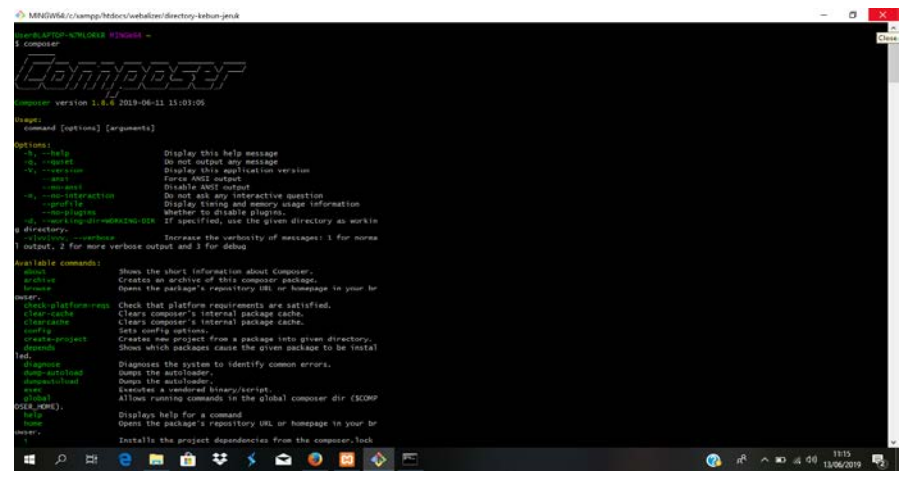

**Gambar 5. Tampilan Composer Telah Terpasang**

Gambar di atas merupakan tampilan jika composer telah berhasil di pasang pada laptop. Langkah selanjutnya menginstal laravel itu sendiri. Sebelum menginstal laravel, terlebih dahulu kita membuat folder di C – Xampp – htdocs, selanjutnya kita lanjut ke terminal Git, dan masuk ke folder yang telah kita buat, barulah kita membuat project di dalam foloder tersebut.

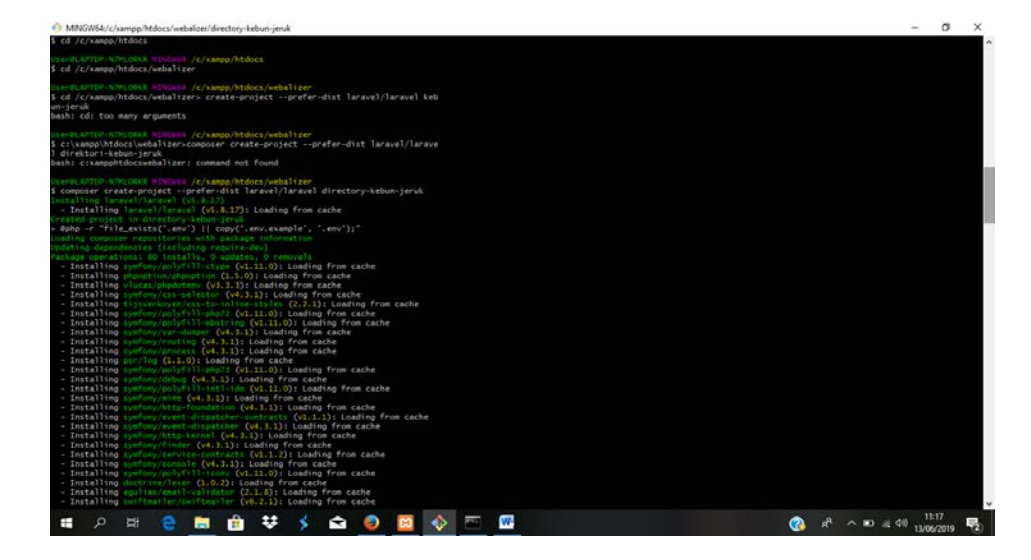

**Gambar 6. Proses Pembuatan Project**

Tunggu hingga proses instalasi selesai dan akan muncul tulusan *successfully.* 

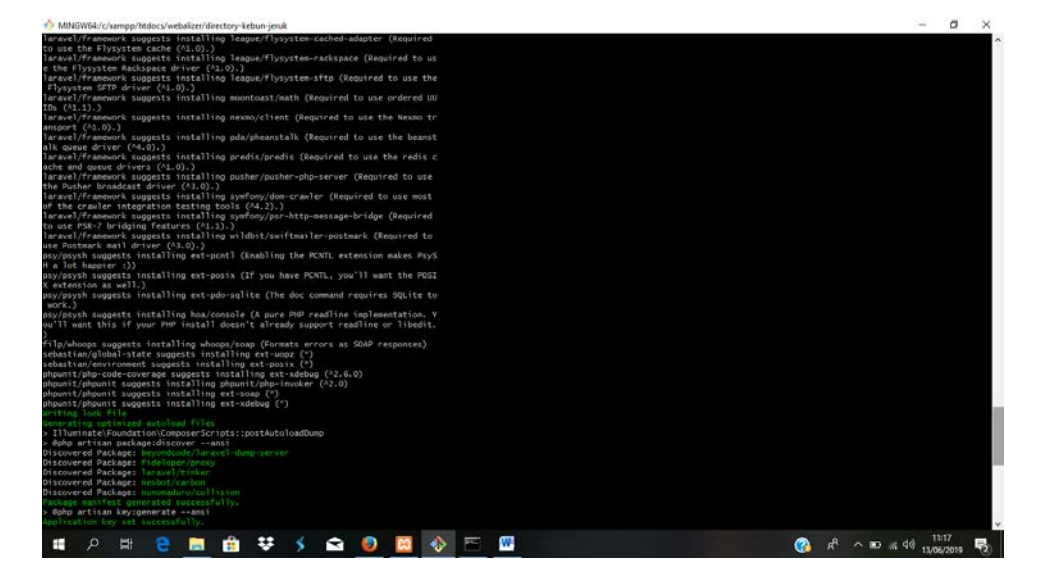

**Gambar 7. Proses Instalasi**

Setelah semua proses instal selesai, untuk mengetahui apakan laravel sudah bisa di bukak kita bisa melihatnya dengan membuka artisan serve, maka akan muncul kode panggilnya.

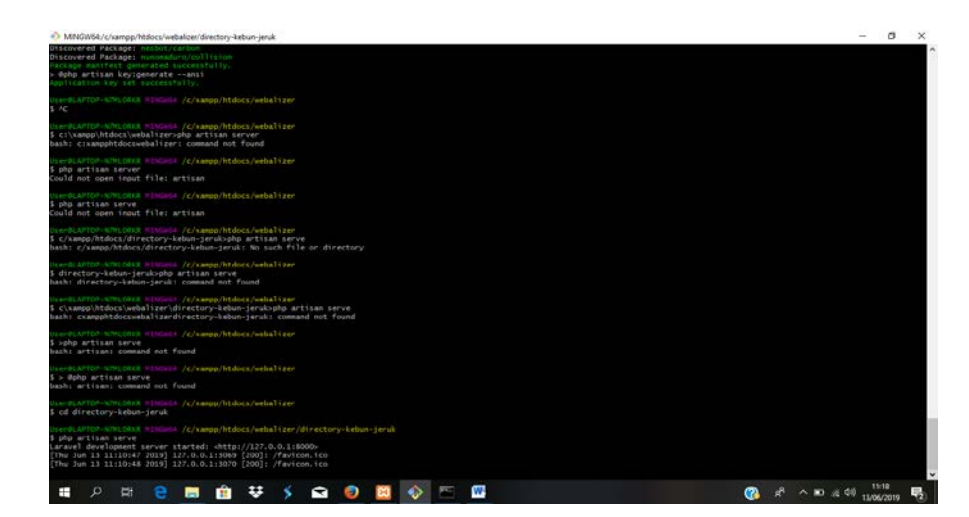

**Gambar 8. Proses Melihat Kode Panggil**

Setelah mengetahui kode panggilnya, kita bisa langsung membukak browser dengan mengetikkan locahhost:8000, maka akan muncul tampilan sebagai berikut

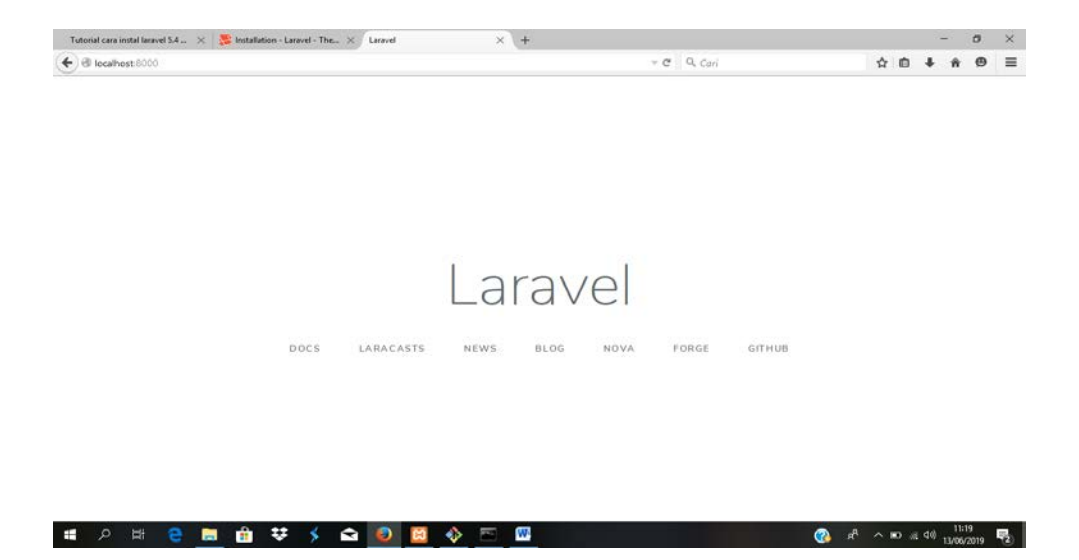

**Gambar 9. Tampilan Laravel**

# d. Mendesain Tampilan Website

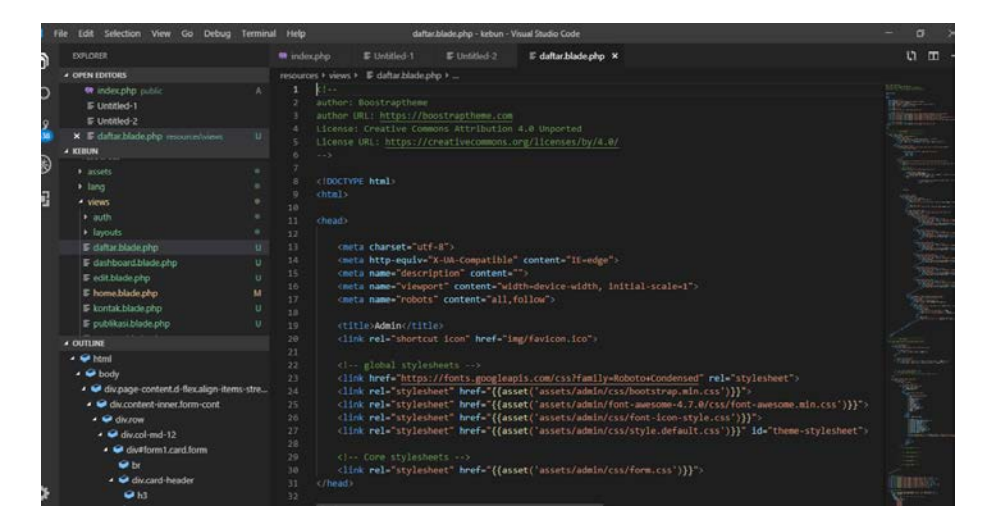

**Gambar 10. Visual Studio Code**

Untuk mendesain tampilan website, penulis menggunakan aplikasi Visual Studio Code untuk membuka codingannya. Pada aplikasi inilah semua codingan yang berkaitan dengan tampilan website akan di atur.

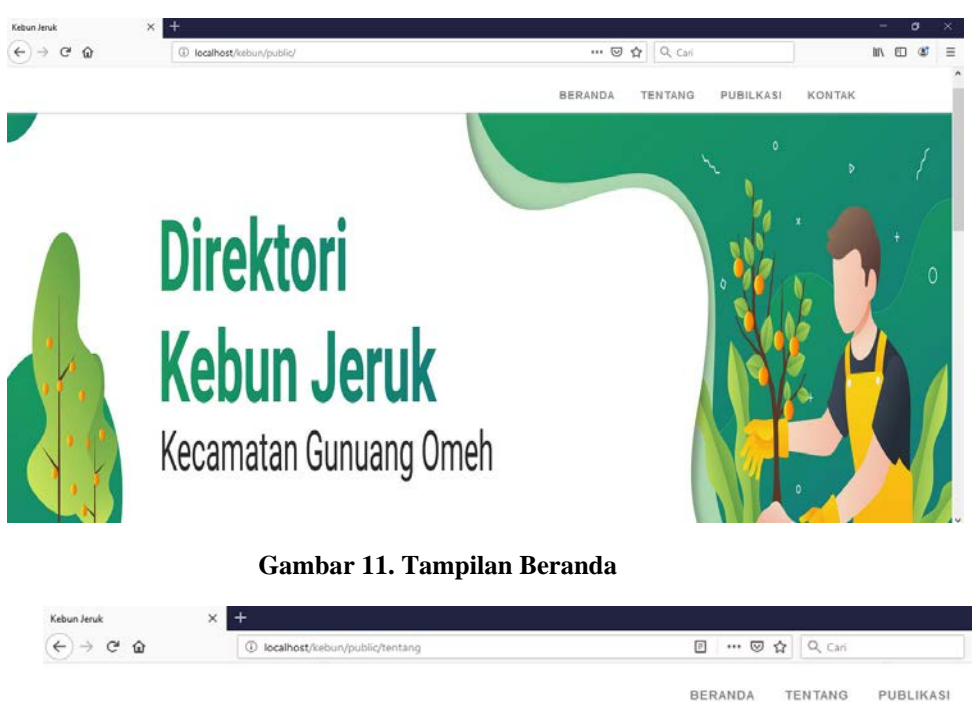

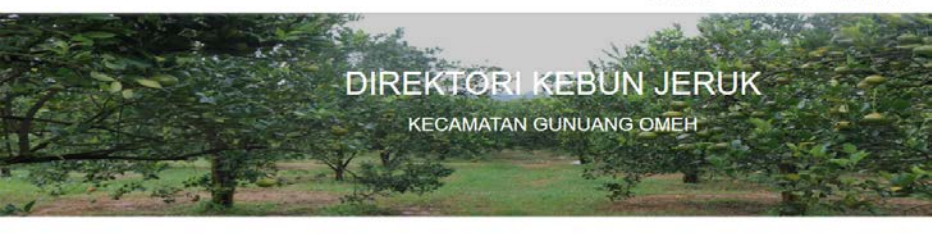

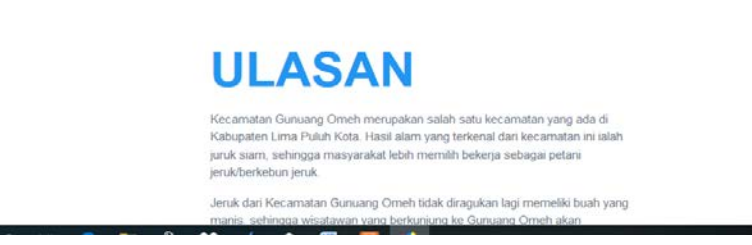

**Gambar 12. Tampilan Tentang**

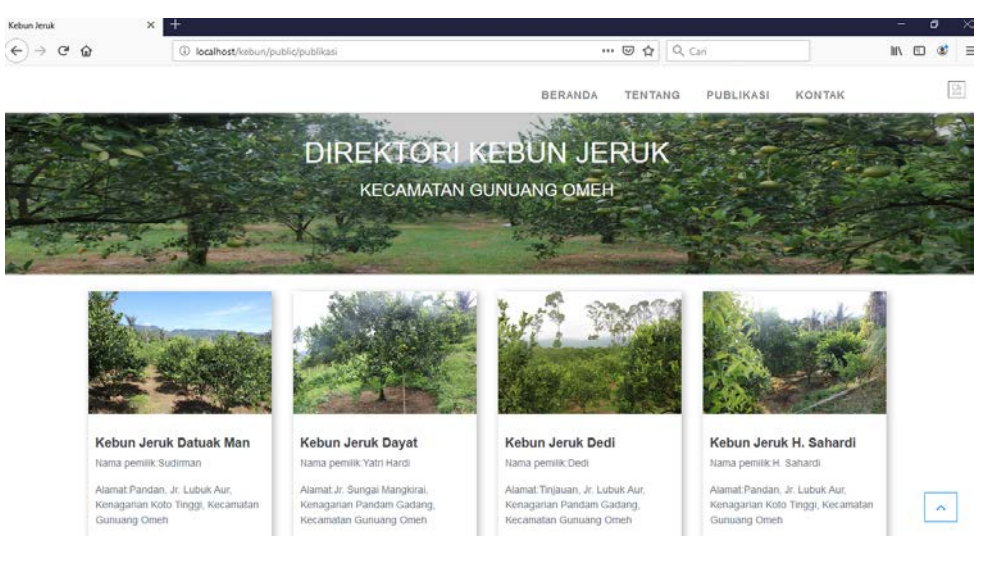

**Gambar 13. Tampilan Direktori**

e. Cara Input Data

Untuk memasukkan data ke dalam website, sebagai admin kita harus melakukan registrasi terlebih dahulu.

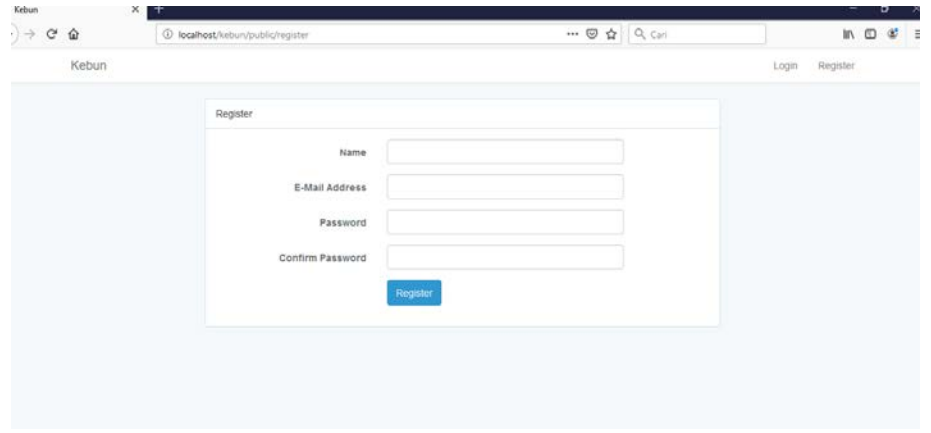

**Gambar 14. Tampilan Register**

Setelah melakukan registrasi, barulah kita bisa menginput data

ke dalama website.

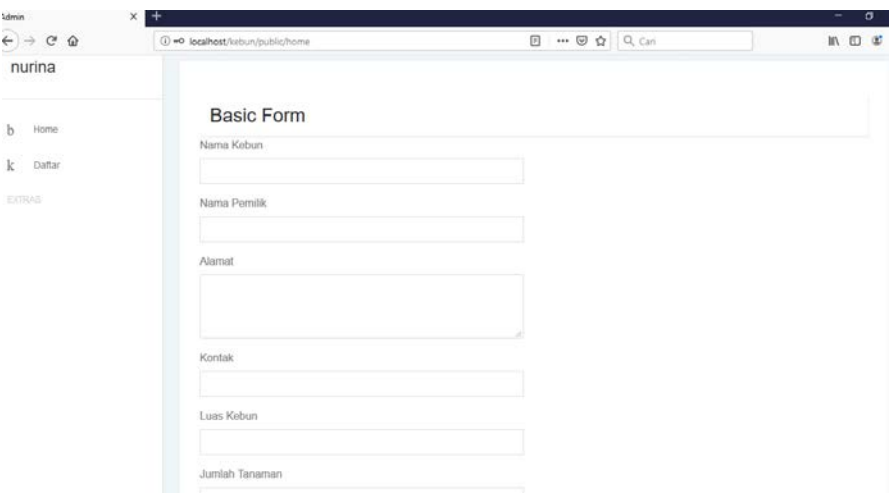

**Gambar 15 . Tampilan Input Data**

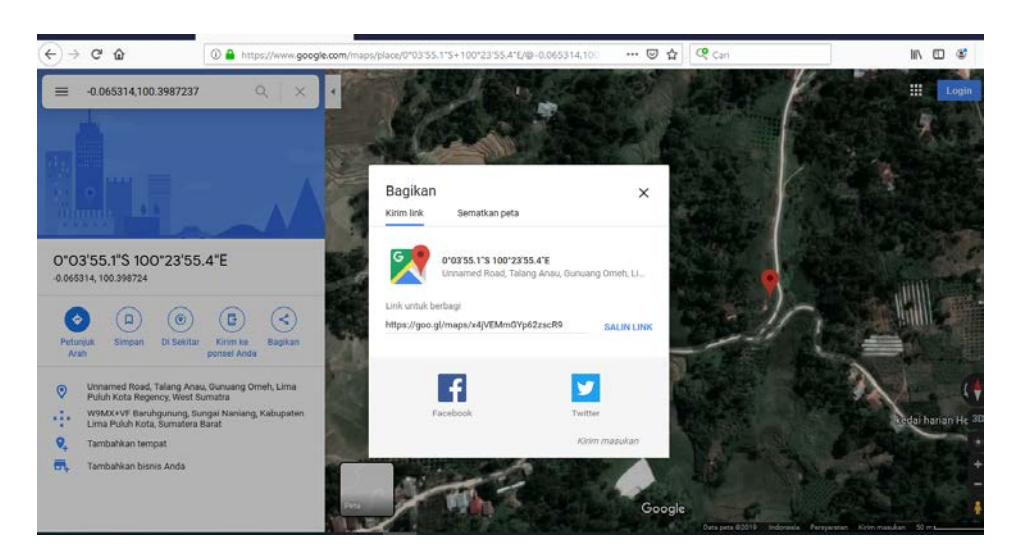

**Gambar 16. Tampilan Maps**

Untuk memasukkan maps ke dalam direktori, kita hanya perlu

megkopi *link* yang sudah ada ke dalam form.

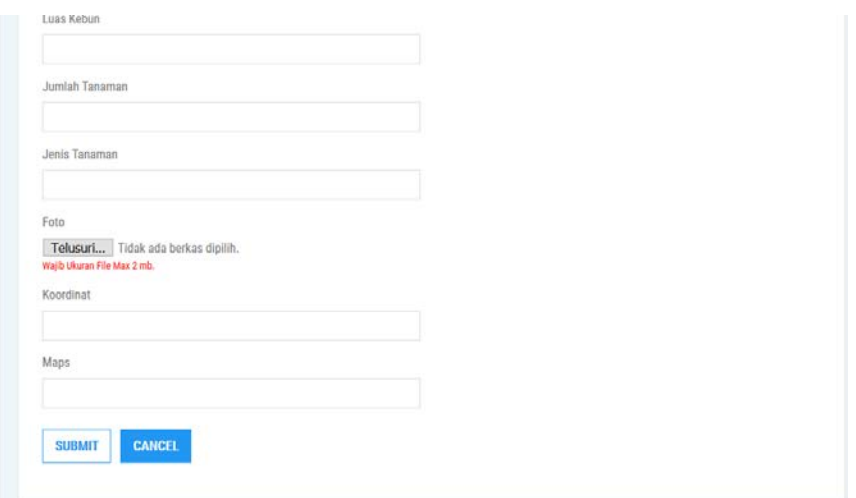

**Gambar 17. Tampilan Submit**

Apabila semua bagian telah di isikan semua, maka langkah selanjutnya yaitu men submit atau mengupload data ke dalam direktori.

## **D. Evaluasi dan Pengujian Produk**

Pada tahap ini, penulis melakukan uji coba kepada 10 orang masyarakat yang sebelumnya telah diwawancara terdiri dari orang dari dinas pertanian, 5 orang tukang kebun, 4 orang masyarakat, serta 5 orang mahasiswa UIN Imam Bonjol Padang yang hasilnya sebagai berikut:

- a. Masyarakat
	- 1. Endriati

Endriati yang berprofesi sebagai ibu rumah tangga mengatakan bahwa produk ini sudah bagus, tetapi masih ada perlu perbaikan dari segi desain tampilan.

2. Hendri

Hendri yang berprofesi sebagai pedagang juga mengatakan bahwa produk ini sudah bagus dan layak di jadikan bahan rujukan.

3. Aldi

Aldi yang berprofesi sebagai petani mengatakan bahwa produk ini sudah bagus dan sudah mudah di gunakan.

4. Yori

Yori yang bekerja sebagai wiraswasta mengatakan bahwa produk ini telah memuat informasi-informasi yang dibutuhkan pengguan.

5. Nori Afrita

Nori, yang bekerja di Dinas Pertanian Kecamatan Gunuang Omeh, menilai produk ini sudah layak di jadikan sebagai bahan rujukan nantinya.

6. Hamdi Wardi

Hamdi yang berprofesi sebagai petani, sudah sangat setuju dengan adanya direktori ini, tetapi masih ada perlu perbaikan di bagian desain.

7. Deli Warti

Deli yang bekerja sebagai pedagang mengatakan produk ini sudah sangat membantu dalam penelusuran informasi.

## 8. Netti Halita

Netti yang bekerja sebagai petani mengatakan bahwa produk ini sudah layak dijadikan sebagai bahan rujukan.

9. Beni Candra

Menurut Beni yang bekerja sebagai penjahit, dengan adanya direktori ini, penelusuran informasi akan semakin mudah nantiknya.

10. Riva Yuzana

Menurut Riva yang bekerja sebagai wiraswasta, produk ini akan bisa membantu masyarakat dalam pencarian informasi, tetapi ada beberapa hal yang harus di tambahakan.

- b. Mahasiswa
	- 1. Yanti

Menurut Yanti, produk ini sudah mengandung informasi yang di inginkan oleh pengguna dan dapat membantu dalam penelusuran informasi.

2. Nabila

Nabila sudah setuju dengan produk ini, tetapi perlu ada penambahan informasi sedikit lagi pada bagain direktorinya itu sendiri.

3. Desra

Desra mengatakan jika produk ini sudah layak di publikasiskan, terlebih dengan adanya *google maps* yag bisa menjadi petunjuk arah.

4. Widia

Widia mengatakan, bahwa direktori ini sudah mengandung pokok-pokok bahasan yang di inginkan oleh pengguna, seperti nama pemilik dan alamat perkebunan itu sendiri.

5. Shindy

Menurut Shindy direktori ini sudah layak di publikasikan, tetapi ada perlu perbaikan sedikit pada bagian desain supaya lebih menarik.

Kesimpulan dari seluruh indikator uji coba lapangan yang dilakukan pada responden, bahwa rancangan direktori kebun jeruk kecamatan gunuang omeh ini sudah dapat di publikasikan. Hal ini didapat dari konten-konten yang di muat sudah sesuai dengan kebutuhan pengguna di lapangan. Berikut penilaian pada lembaran angket uji coba:

|                |             |        |                              | <b>Bisa</b> |        |
|----------------|-------------|--------|------------------------------|-------------|--------|
| N <sub>O</sub> | <b>NAMA</b> | Desain | Perpaduan digunakan Efektiff |             | Sesuai |
|                | Shindy      |        |                              |             |        |
|                | Beni        |        |                              |             |        |
|                | <b>Net</b>  |        |                              |             |        |
|                | Deli        |        |                              |             |        |
|                | Aldi        |        |                              |             |        |
|                | Hamdi       |        |                              |             |        |

**Table 1. Hasil Uji Coba Lapangan**

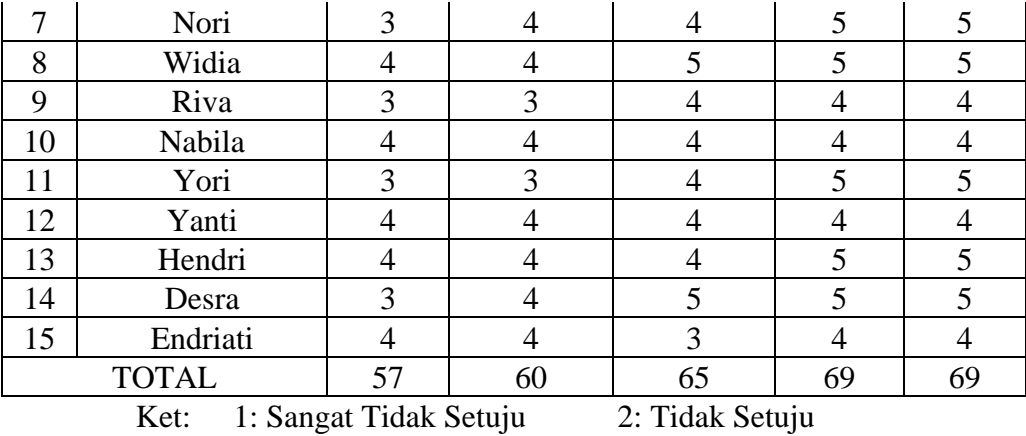

Tabel di atas meunjukkan bahwa Direktori Kebun Jeruk Kecmatan Gunuang Omeh sudah layak di gunakan dan di publikasikan untuk memenuhi kebutuhan informasi masyarakat.

3: Kurang Setuju 4: Setuju 5: sangat setuju

Hasil uji coba responden juga di tampilkan dalam bentuk grafiuk di bawah ini untuk mempermudah memahami:

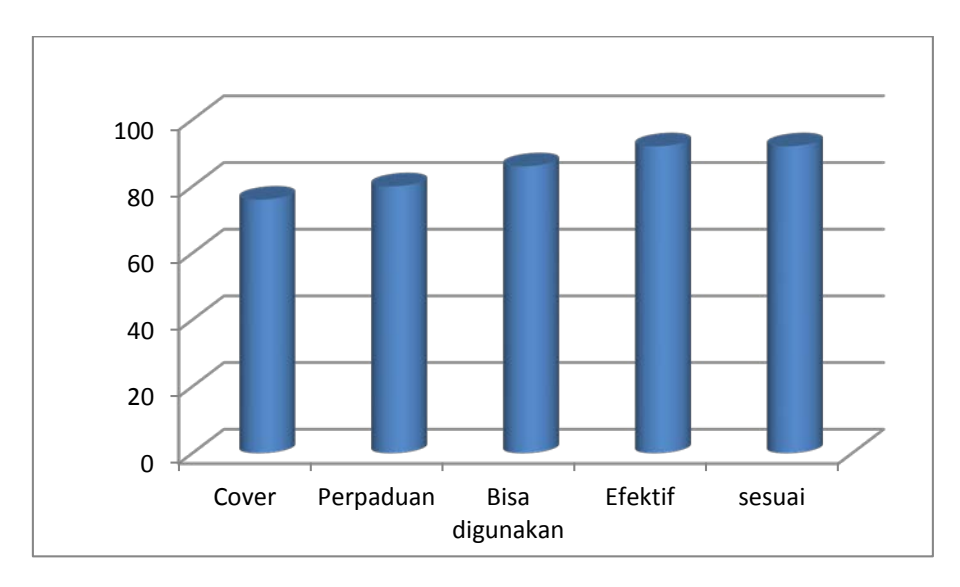

**Grafik 1. Hasil Uji Coba Lapangan**

Ket:

- 1. Cover: 76% 4. Efektif: 92%
- 2. Perpaduan : 80% 5. Sesuai: 92%
- 3. Bisa digunakan : 86%